## **AASHTOWare Project Navigation**

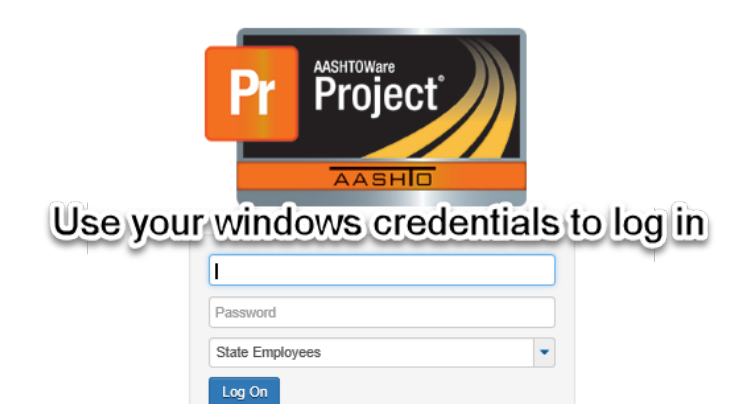

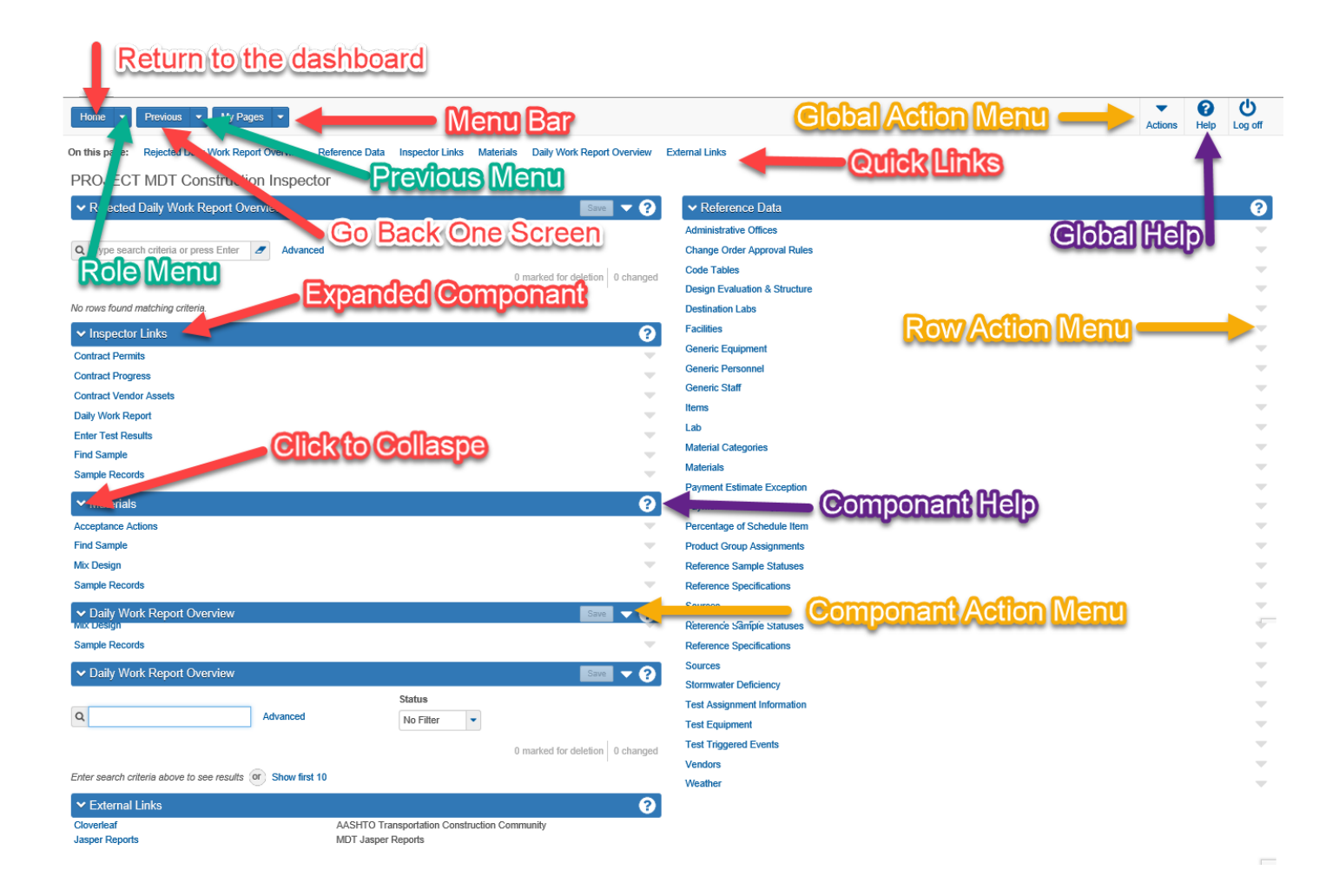

## **Construction & Materials FAQ's**

- 1. Do I need to fill out the Sample Type and Acceptance Method fields on a DWR Acceptance Record?
	- a. Only if creating a sample from the DWR Acceptance record (i.e. Emulsions or Binder)
		- b. Otherwise these fields are left blank
- 2. How do I tell if I've received a sample or not?
	- a. Use the Sample Record Overview to find the desired sample record
	- b. On the Destination Lab(s) tab, if received the DL Recv Date will be populated for each Destination Lab
- 3. What do the different test statuses mean?
	- a. Test Status: 05 Test Assigned means the test has been assigned but not received by the district/area or testing lab
	- b. Test Status: 07 Test Assigned, Not Received means the test is assigned and starts in the district/area so it does not need to be Received
	- c. Test Status: 10 Test in Queue means the test has been received by the district/area or testing lab
	- d. Test Status: 40 Test Complete test results have been entered and the Lab tester has marked the test complete; results are locked from editing
	- e. Test Status: 60 Test Approved By Level 2 test results have been approved by appropriate personnel as final approval; results are locked from editing
	- f. Test Status: 90 Sample Routed to Helena Lab is just a 'tracking test' to record the routing of samples through the District/Area labs.
- 4. What do the different sample statuses mean?
	- a. Pending the sample record has been created but no Destination Lab(s) have been assigned
	- b. Logged the sample record has Destination Lab(s) assigned and possibly tests assigned
	- c. Received at Destination Lab the sample record has been received by at least one Destination Lab
	- d. In Testing the sample record has been received by at least one Lab Unit for testing
	- e. Pending Authorization the sample record has all tests completed and marked approved by Level 2; the sample can be authorized by the Project Manager
	- f. Complete the sample record has been authorized by the Project Manager
- 5. Reference Specifications must be selected before opening an Agency View, so what do I do if I accidentally open the Agency View before selecting a Spec?
	- a. From the Agency View, select Action menu > Clear Usage Data
	- b. Click on the Reference Specifications tab
	- c. Check the Use for Test checkbox on the appropriate Reference Spec
	- d. Re-open the Agency View
- 6. What is the equivalent of Reviewed By and Approved By?
	- a. Reviewed By Mark Test Complete on the sample record test (Sample Record Test)
	- b. Approved By Mark Test Reviewed by Level 2 on the sample record test (Review Tests)
- 7. When do I do an acceptance record from a DWR and when do I do a sample?
	- a. All Certifications and Visual Inspections should be done as an acceptance record from a DWR with the following exceptions:
		- i. Electrical submittals there is an agency view so a sample should be created
		- ii. Concrete Admixtures an agency view is available on a sample to capture multiple sources
		- iii. Steel Certification 1 an agency view is available on a sample to capture heat numbers
- 8. How is Mobilization calculated in AASHTOWare project?
	- a. A Mob User DWR is created automatically and updates when DWR'needs to be approved before the monthly estimate is run
- 9. Are Estimate Exceptions handled differently in AASHTOWare Project than they were in SiteManager?
	- a. Yes.
		- i. Material discrepancies and item overruns will create a line item adjustment on the Estimate unless they are overridden
		- ii. Payroll discrepancies must be overridden or resolved. An e-mail goes out to the Labor Compliance Specialist if there are payroll discrepancies.